# **СПРАВОЧНО-ИНФОРМАЦИОННАЯ СИСТЕМА WinOrient Описание программы. ВЕРСИЯ 2.0 (от 1.09.2005)**

#### **Введение**

Добро пожаловать <sup>в</sup> Справочно-Информационную Систему **«WinOrient»** (<sup>в</sup> дальнейшем - СИСТЕМУ) - новую версию программы «Ориента-IBM», которая уже почти 10 лет активно используется для обслуживания соревнований по спортивному ориентированию, лыжным гонкам, кроссам <sup>и</sup> <sup>т</sup>.д.. Эта версия программы первая <sup>в</sup> семействе программ **«ОРИЕНТА»** для системы **Windows**. Она включает <sup>в</sup> себя все необходимые функции для компьютерной обработки результатов соревнований, учитывает новые направления <sup>в</sup> информационном обеспечении соревнований.

#### **Основные возможности**

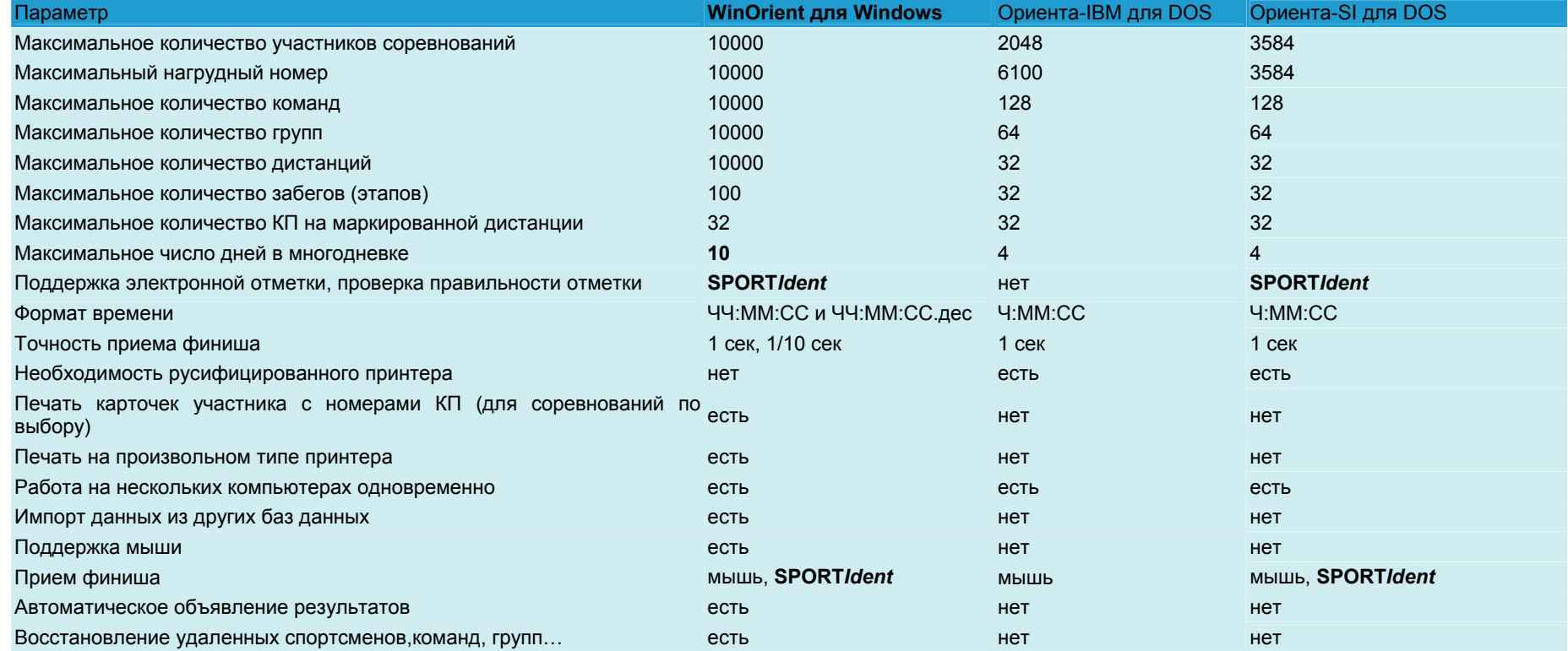

## **Благодарности**

Автор выражает признательность всем, кто поддерживал его <sup>в</sup> создании Системы начиная еще <sup>с</sup> DOS-версий, помогал советами <sup>и</sup> идеями, <sup>а</sup> также тем, кто принимал участие <sup>в</sup> тестировании программы: Андрею Лосеву, Алексею Кузьмину, Алексею Иванову, Николаю Куницыну, Александру Курдюмову, Александру Медведеву, Ольге Мухиной, Галине Еремеевой, Николаю Крылову, Василию Десинову, Виталию Вяткину….

#### **Требования <sup>к</sup> конфигурации компьютера**

Система нормально функционирует <sup>в</sup> следующих условиях :

- Компьютер, совместимый <sup>с</sup> IBM PC/AT
- Операционная система Windows 95, -98, Me или более поздней версии; (возможна работа <sup>в</sup> ОС линии NT при работе на правах администратора)
- Как минимум 300 КБайт на жестком диске (из них 200 КБайт занимают необходимые системные файлы)
- Для записи/воспроизведения звука необходимо наличие звуковой карты, микрофона <sup>и</sup> <sup>т</sup>.д. Дополнительный расход дискового пространства (на жестком диске) 40 КБайт на каждого участника
- Для **комфортной** работы рекомендуется компьютер не хуже **Pentium-300** или **AMD K5/K6-300**.

#### **Подготовка <sup>к</sup> соревнованиям**

Подготовка <sup>к</sup> соревнованиям сводится <sup>к</sup> следующим действиям:

- Запустить программу
- Установить "шапку" соревнований <sup>и</sup> внести параметры дистанций, наименования групп
- Ввести базу данных (если она еще не сформирована)
- Произвести жеребьевку
- Присвоить стартовые времена <sup>и</sup> номера
- Записать (сохранить) базу данных
- Напечатать протоколы

#### **Запуск программы**

Þ Ñ₩

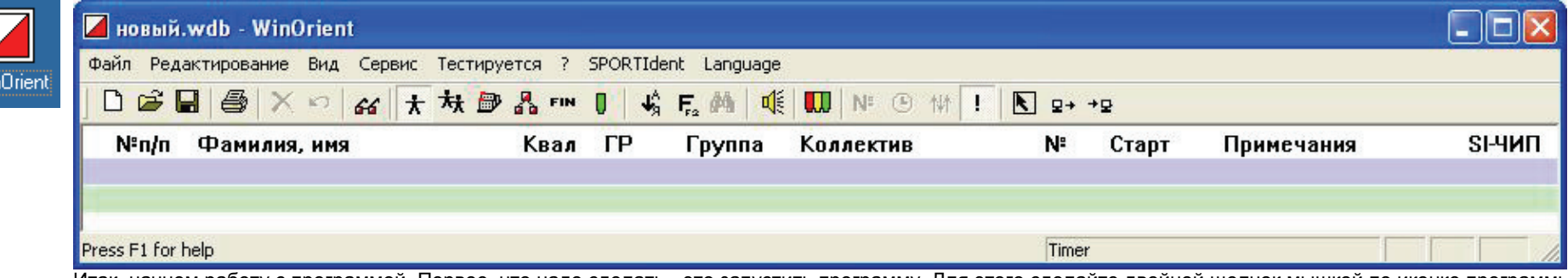

Итак, начнем работу <sup>с</sup> программой. Первое, что надо сделать - это запустить программу. Для этого сделайте двойной щелчок мышкой по иконке программы. В результате произойдет запуск программы <sup>и</sup> Вы увидите окно, организованное <sup>в</sup> виде списка. Этот список - база данных <sup>о</sup> соревнованиях:

Есть 7 режимов работы программы:

- Информация <sup>о</sup> соревнованиях

- Данные <sup>о</sup> спортсменах (F9)

- Возрастные группы (F10)
- Коллективы (F11)
- Дистанции (F12)
- Финиш(F3)
- содержимое ЧИПов

Переключение режимов - мышкой по рисунку режима или <sup>в</sup> меню (пункт «Вид»), соответствующей функциональной клавишей. Можно также переходить последовательно по всем режимам клавишами [Ctrl-Page Up] и [Ctrl-Page Down].

## **Справка/подсказка по программе**

В любой момент можно посмотреть справку <sup>о</sup> программе (этот файл). Для этого надо нажать клавишу F1. Справка содержится <sup>в</sup> файле **WinOrient.mht**, который должен быть там же, где <sup>и</sup> программа.

## **Перемещение по базе данных**

Во всех режимах по базе данных можно перемещаться на одну позицию <sup>с</sup> помощью клавиш-стрелок [Вверх] [Вниз] или на один экран клавишами [Page Up], [Page Down]. В начало базы (<sup>в</sup> первую позицию) можно перейти нажатием клавиши [Ctrl-Home], <sup>а</sup> <sup>в</sup> последнюю заполненную позицию - [Ctrl-End]. Голубым цветом подсвечена текущая позиция. Строки зеленого цвета - свободные строки.

## **Создание/Редактирование записи (Enter)**

Ввод или редактирование данных <sup>в</sup> текущей позиции - [Enter] или двойной щелчок мыши. Если сделать такой же щелчок по зеленому полю, то будет появляться окно для ввода новых данных.

## **Удаление записей (Delete)**

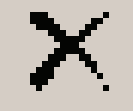

Удалить текущую запись об участнике, группе, коллективе, дистанции, финише, содержимом ЧИПа можно клавишей **Delete** или щелчком по иконке <sup>в</sup> панели инструментов. При этом записи, находящиеся ниже, "поджимаются". Нельзя удалить коллектив или группу, <sup>в</sup> которых есть хоть один спортсмен, нельзя удалить дистанцию, если её использует хоть одна группа.

## **Восстановление удалённых записей (Ctrl-Z)**

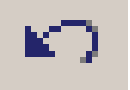

Восстановить случайно удалённую запись можно командой "Отменить". Если Вы находитесь <sup>в</sup> режиме работы <sup>с</sup> участниками, то можно восстановить участника, если <sup>в</sup> коллективах - то коллектив <sup>и</sup> <sup>т</sup>.д. Количество шагов отката не ограничено. Вы сможете вернуться <sup>к</sup> исходному файлу (если только удаляли данные).

## **Информация <sup>о</sup> соревнованиях**

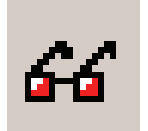

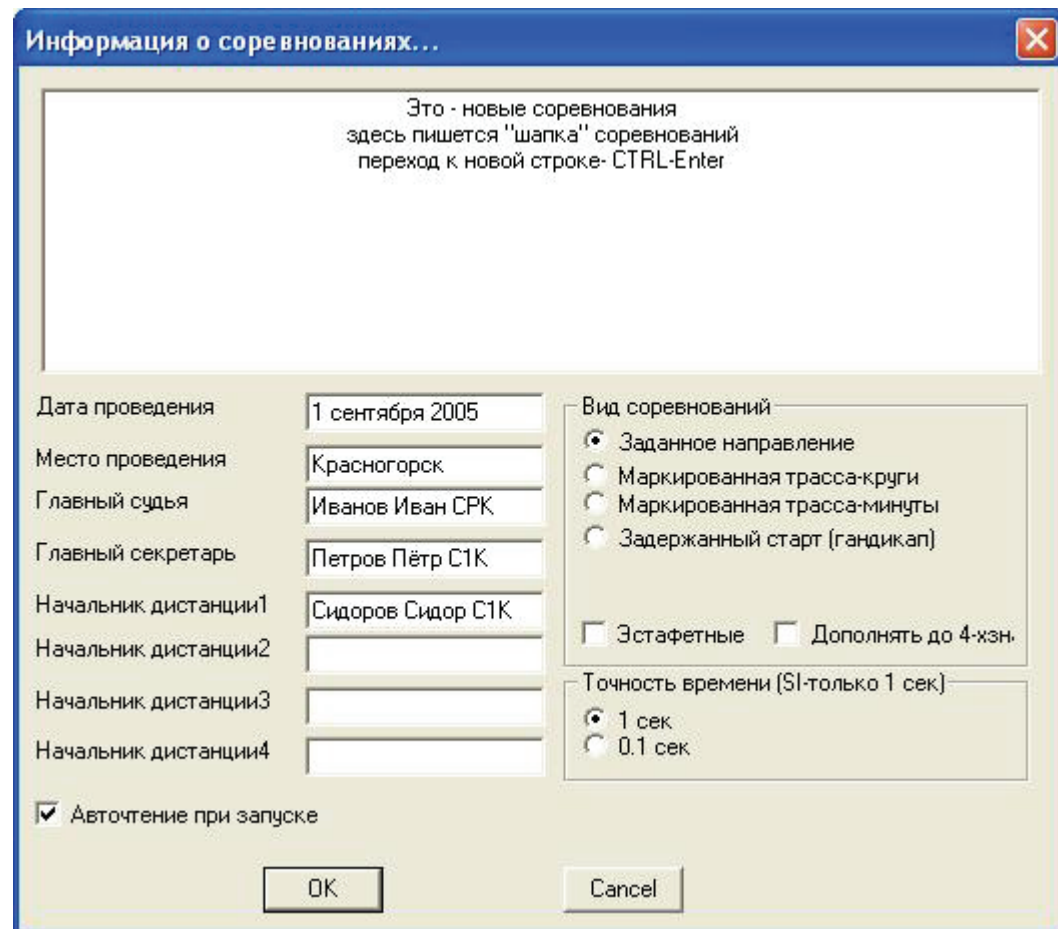

Начать ввод базы данных советую начать <sup>с</sup> ввода информации <sup>о</sup> соревнованиях.

В диалоговом окне укажите наименование соревнований, главного судью <sup>и</sup> секретаря, место <sup>и</sup> дату проведения, начальников дистанций (до 4-<sup>х</sup> человек) <sup>и</sup> вид соревнований - заданное направление, маркированная трасса. Если соревнования - эстафетные, то поставьте соответствующую отметку.

# **Коллективы (F11)**

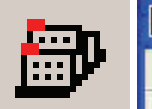

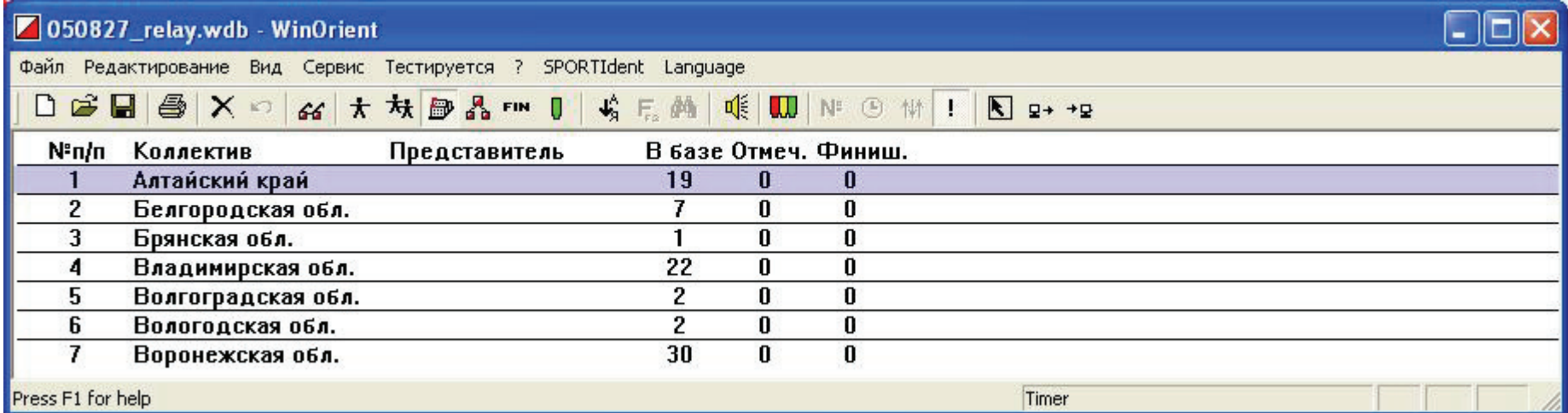

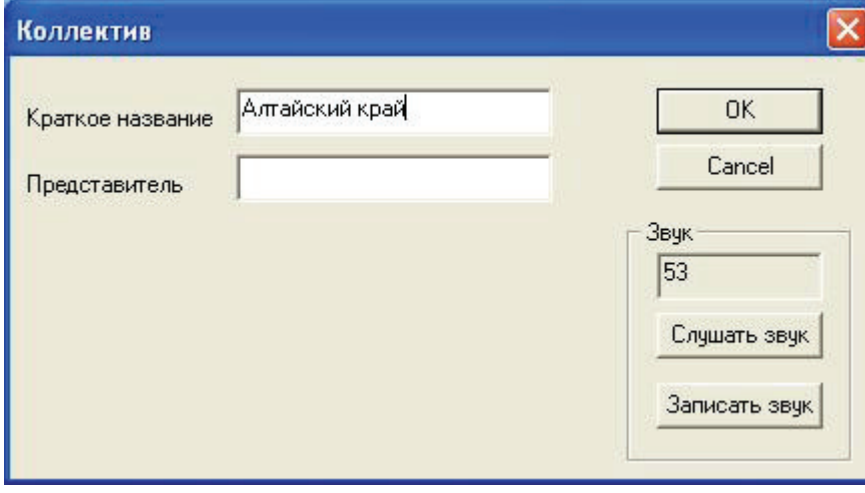

В появившемся окне укажите наименование коллектива <sup>и</sup> (по желанию) представителя команды.

## **Ввод параметров дистанций (F12)**

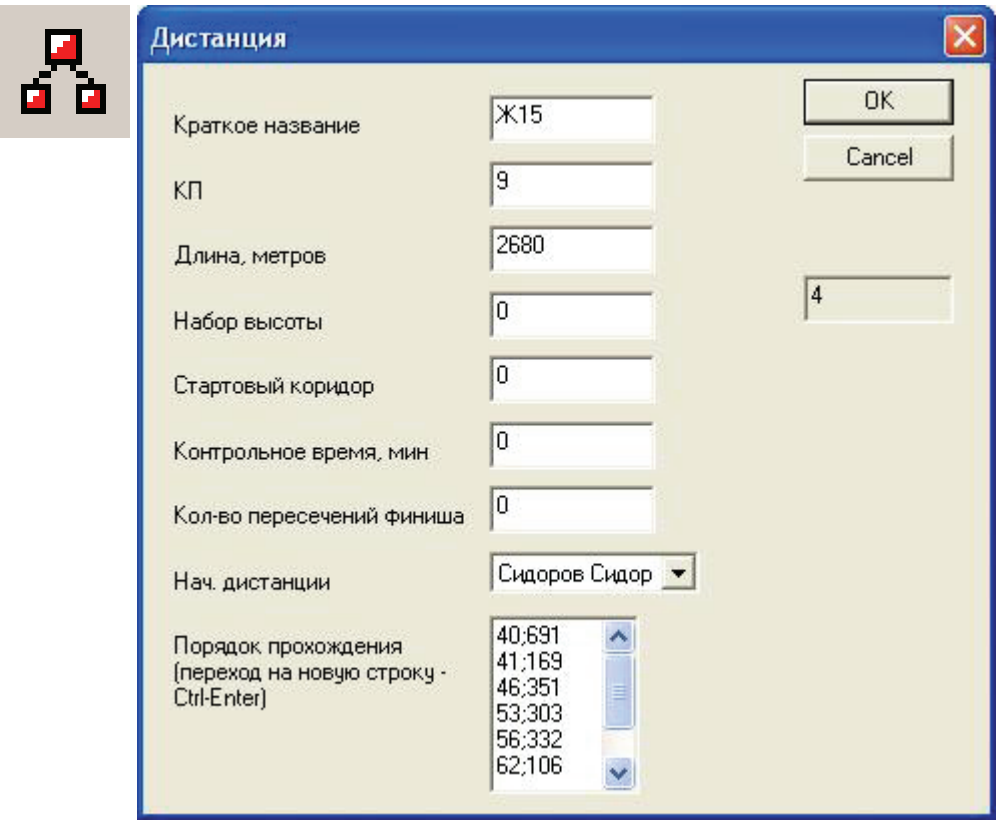

В этом окне укажите название дистанции (не хотите выдумывать - называйте просто Д1, Д2…), количество КП, длину дистанции <sup>в</sup> МЕТРАХ, набор высоты, контрольное время <sup>в</sup> минутах, начальника дистанции (от 1 до 4), количество допустимых пересечений финиша (по умолчанию - 1) <sup>и</sup> номер стартового коридора (за рубежом обычно указывают номер коробки <sup>с</sup> картами). Если Вы планируете использовать электронную систему отметки, понадобится еще порядок прохождения. Ввод КП разделяют нажатием [Ctrl-Enter]. Порядок прохождения может пригодиться <sup>и</sup> для печати карточек участника (если там указано «печатать номера КП»).

# **Группы (F10)**

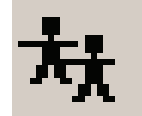

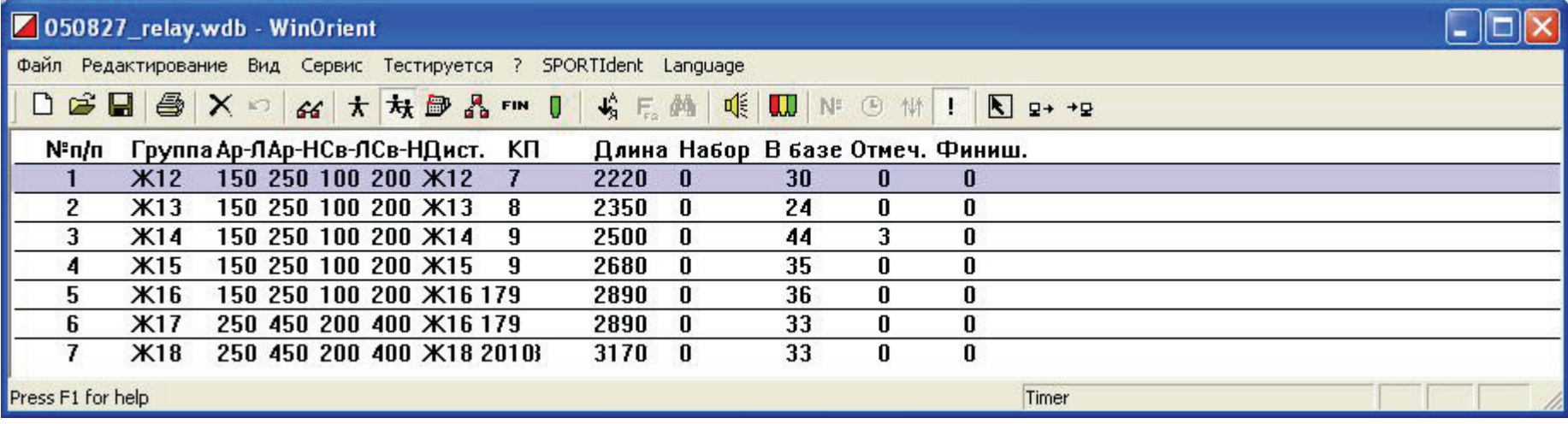

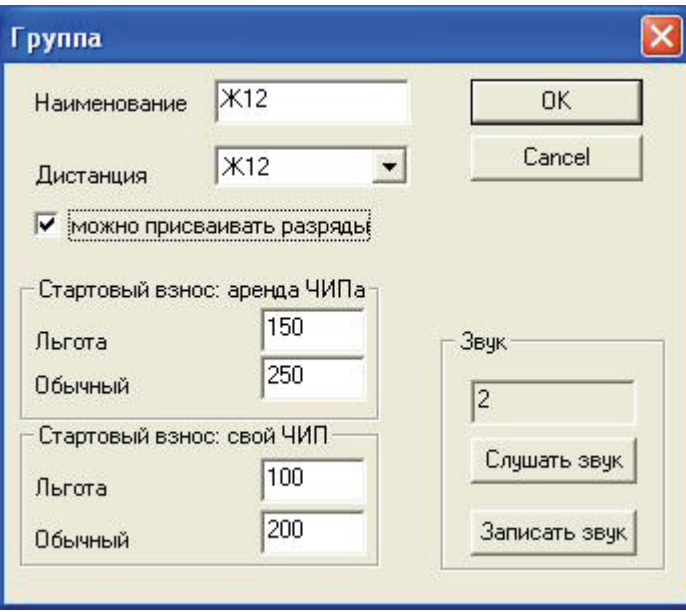

В появившемся окне укажите наименование группы <sup>и</sup> <sup>в</sup> выпадающем списке выберите наименование дистанции, которую бегут спортсмены группы. Для удобства подсчёта стартового взноса можно внести 4 величины стартового взноса.

## **Участники (F9)**

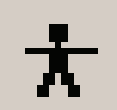

В появившемся окне укажите фамилию, имя спортсмена, выберите группу, разряд, год рождения <sup>и</sup> коллектив. Если спортсмен участвует лично или вне конкурса, поставьте соответствующие метки.

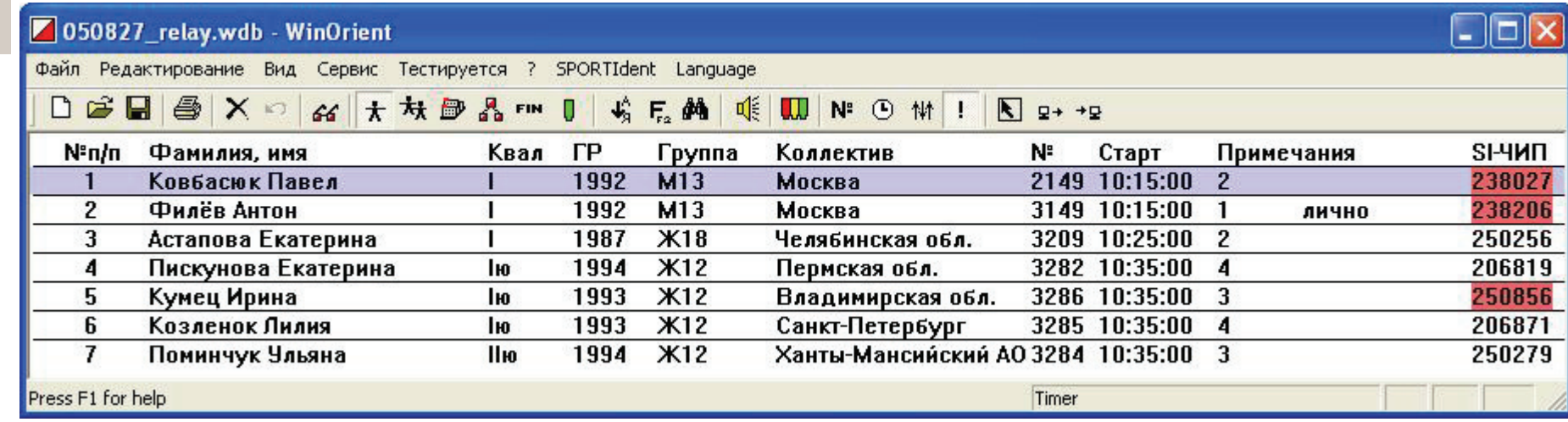

Подсказка: <sup>в</sup> выпадающих списках Вы можете быстро встать на позицию, начинающуюся <sup>с</sup> какой-либо буквы. Для этого просто нажмите первую букву искомого слова. Таким образом можно быстро указать квалификацию спортсмена: 0-б/р, 1-1ю, 2-2ю, 3-3ю, 4-I, 5-II, 6-III, 7-КМС, 8-МС, 9-МСМК, \*-ЗМС. В диалоговом окне есть еще дополнительные поля - номер участника, стартовое время, забег/этап <sup>и</sup> номер SPORTIdent-карты. Эти поля Вы можете заполнить самостоятельно, но <sup>в</sup> программе есть средства для автоматизации ввода этих полей.

#### Некоторые советы <sup>и</sup> замечания

Обычно заявки на участия поступают от команд или спортивных клубов. Для работы <sup>с</sup> такими заявками есть возможность автоматического заполнения некоторых полей : коллектив, группа, этап. Для этого проделаем следующие действия : выберем пункт *Вид-Фильтр* (см. далее). В появившемся окне заполните те поля, которые должны будут заполняться автоматически, <sup>а</sup> остальные оставьте свободными. После нажатия на кнопку "Искать" Вы либо получите список спортсменов, если <sup>с</sup> такими данными уже есть спортсмены, либо окажетесь у чистого экрана. Теперь можете приступать <sup>к</sup> вводу данных. Обычно для небольших команд достаточно указать <sup>в</sup> "фильтре" только коллектив, <sup>а</sup> для команд <sup>с</sup> большим количеством участников <sup>в</sup> какой-либо группе - еще <sup>и</sup> группу.

## **ФИЛЬТР (F2)**

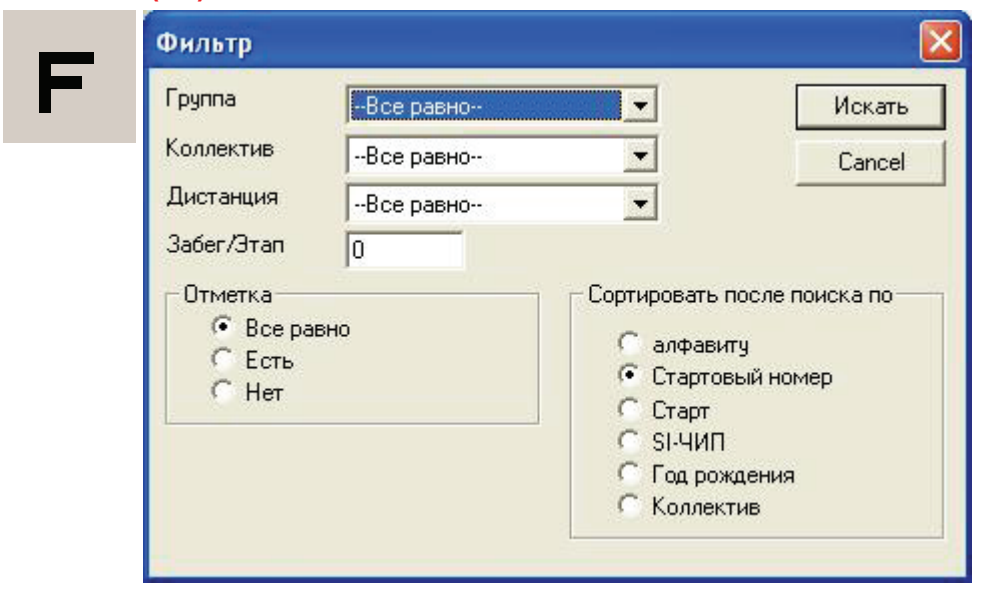

Фильтр - удобное средство для поиска по нескольким атрибутам - коллективу, группе, дистанции <sup>и</sup> .т.п. Укажите необходимые параметры <sup>и</sup> нажмите "Искать". Если есть спортсмены <sup>с</sup> такими данными, то вы увидите соответствующий список.

## **ПОИСК (Ctrl-F)**

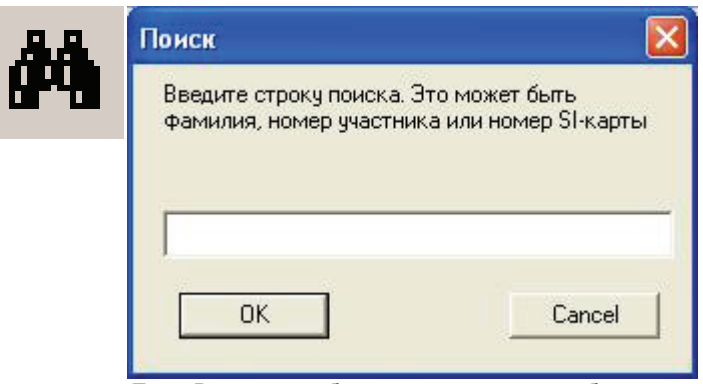

Если Вам понадобиться найти какого-либо конкретного участника по фамилии или номеру, то используйте функцию Поиск ([Ctrl-F]). Если вам надо найти коголибо по фамилии, то наберите несколько первых букв фамилии. Если необходимо найти спортсмена по номеру, то просто наберите номер этого спортсмена.

Поиск будет производиться начиная <sup>с</sup> текущей позиции курсора <sup>в</sup> базе данных <sup>с</sup> учетом атрибутов поиска, поэтому желательно перед этим произвести поиск по атрибутам со всеми пустыми полями.

Повторный вызов поиска продолжит эту операцию дальше...

## **Жеребьевка**

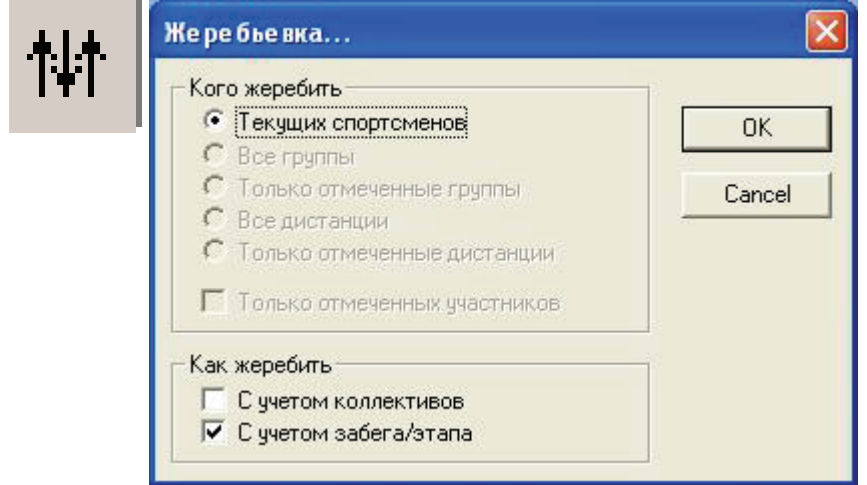

Если Ваша база данных сформирована, можно приступать <sup>к</sup> жеребьевке. Для этого проделайте для выбранной Вами группы (или дистанции, группы, забега) операцию ФИЛЬТР. Теперь перед Вами список всех спортсменов из этой группы (или забега какой-либо группы). Выберите <sup>в</sup> меню *Сервис-Жеребьевка*].

Если на соревнованиях, например многодневных или элитных, спортсмены разделены на группы или забеги, поставьте галочку напротив соответствующего пункта. Если необходимо, чтобы <sup>в</sup> протоколах не было подряд спортсменов из одного коллектива, поставьте галочку напротив пункта "<sup>с</sup> учетом коллективов". При этом программа <sup>в</sup> соответствии <sup>с</sup> правилами соревнований переставит спортсменов местами, если это необходимо. Если при этом учитывался забег может возникнуть ситуация, когда на границах забегов люди меняются местами. Ничего страшного <sup>в</sup> этом нет - всё строго по правилам. После этого протокол еще раз проверяется на правильность <sup>и</sup> если есть ошибки, выдаётся соответствующее предупреждение.

Возникнуть такая ситуация может, если <sup>в</sup> группе 20 человек, из них 11 - из одного коллектива.

## **Присвоение номеров (F4) <sup>и</sup> стартовых времен (F5)**

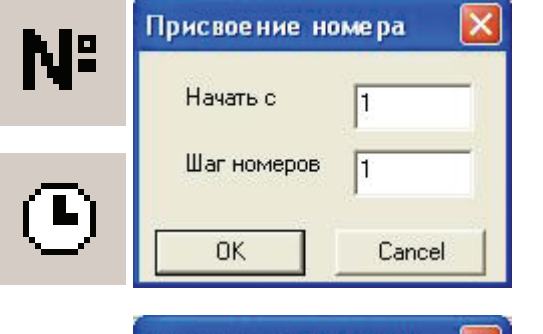

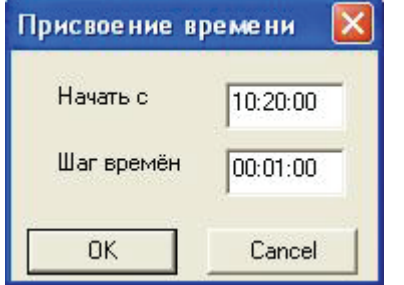

После жеребьевки необходимо присвоить участникам стартовое время <sup>и</sup> номер (если соревнования многодневные - только время). Делать это можно либо автоматически, либо вручную. Для автоматического присвоения стартового времени выберите соответствующий пункт <sup>в</sup> меню *Сервис:*

Время старта первого спортсмена указывается <sup>в</sup> формате ММ или ЧЧ:ММ:СС . Во втором поле указывается стартовый интервал <sup>в</sup> таком же формате. Если <sup>в</sup> какой-либо группе будет старт по 2 (или 3) человека <sup>в</sup> минуту, то делайте интервал все-таки 30 или 20 секунд, <sup>а</sup> потом секунды можно "отбросить" <sup>с</sup> помощью *Сервис-Отбросить секунды*.

#### **Можно указывать отрицательный шаг времён или номеров**.

При каждом вызове присвоения номеров или времён запоминается состояние <sup>и</sup> следующее присвоение продолжает давать номера или времена "дальше".

После присвоения номеров всем спортсменам очень советую произвести *Сервис-Проверка парных номеров.*

#### **Чтение и сохранение, создание новой базы данных**

Так как при выключении компьютера все данные теряются, их необходимо сохранять. Сделать это можно при вызове пункта главного меню Файл. Советую делать эту операцию почаще.

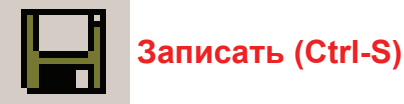

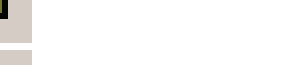

**Открыть (Ctrl-O)** 

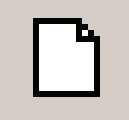

**Создать (Ctrl-N)** 

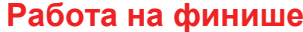

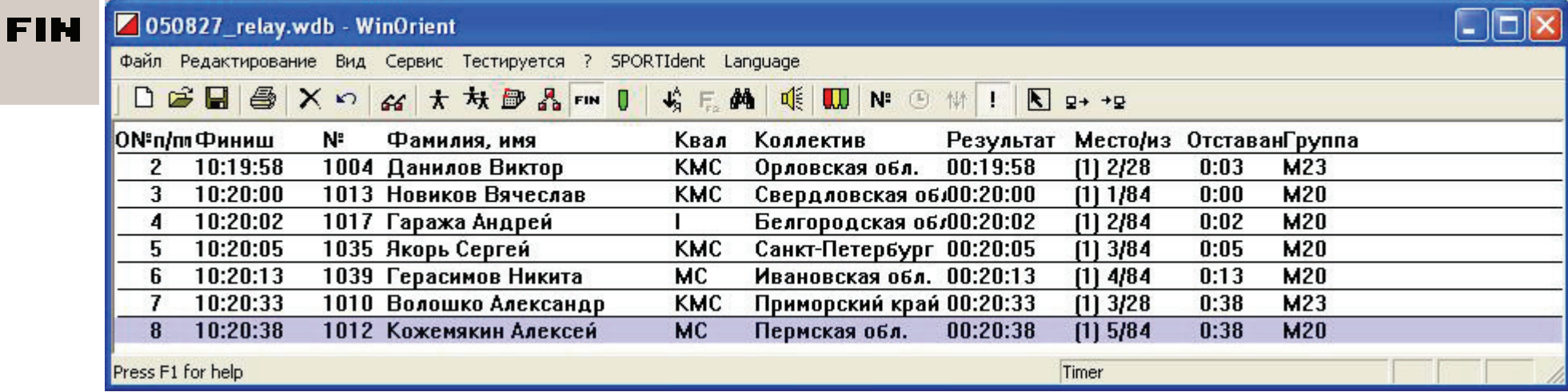

Протокол финиша состоит из номера <sup>и</sup> времени.

Фиксация времени производится правой кнопкой мыши.

**Очень важное замечание**: фиксация произойдет только если указатель мыши находится над рабочим полем программы. Запретить/разрешить выход мыши за пределы этого поля можно <sup>с</sup> помощью клавиши **Scroll Lock**. Если понадобилось исправить время финиша или вообще ввести его вручную, нажмите клавишу "тильда" (слева от клавиши "1" <sup>в</sup> ряду <sup>с</sup> цифрами).

Фиксировать времена можно независимо от ввода номеров : можно сначала вводить номера финиширующих участников, <sup>а</sup> <sup>в</sup> момент финиша нажимать кнопку, или наоборот (при финише "паровоза"), сначала нажимать кнопку финиша, <sup>а</sup> затем не спеша вводить номера финишировавших участников. Если Вы наберете номер, которого нет <sup>в</sup> протоколе старта (<sup>в</sup> результате ошибки), то вместо фамилии <sup>в</sup> протоколе появится строка "**-нет <sup>в</sup> протоколе-**", <sup>и</sup> результат этого участника не подсчитывается. Бывают ошибки <sup>и</sup> другого рода - например, парный номер <sup>в</sup> финишном протоколе (бывает при плохих номерах, или при неквалифицированных участниках, когда человек проходит через финиш несколько раз). В этом случае программа <sup>в</sup> колонке "Место" <sup>в</sup> скобочках укажет, сколько раз этот спортсмен прошел через финиш, <sup>и</sup> место будет рассчитано среди тех, кто столько же раз прошел через финиш. Это позволяет на соревнованиях, где спортсмен многократно проходит через финиш, объявлять правильный результат. (На лыжных соревнованиях "Супер-Сотня" спортсмены проезжали через финиш 14 раз <sup>и</sup> многие уже сбились со счета, сколько же кругов они проехали).

В дальнейшем программа будет правильно отрабатывать "количество пересечений финиша" из параметров дистанции.

Набор номера - просто наберите номер спортсмена <sup>и</sup> нажмите [Enter]. Если надо исправить набранный ранее номер, нажмите [Enter] ещё раз <sup>и</sup> <sup>в</sup> окошке исправьте на правильный.

"Плюсик" в колонке "Объявление" указывает на то, что результат спортсмена был объявлен <sup>с</sup> помощью "**Автообъявления**", см. далее.

## **Автосохранение финиша**

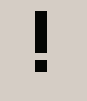

В режиме приёма финиша возможно использовать режим автосохранения: при фиксации времени или наборе/редактировании номера ВСЯ база данных записывается, как будто Вы сами нажали [Ctrl-S] (Сохранить). Так как эта процедура занимает какое-то время на медленных компьютерах возможно замедление работы, поэтому Вы можете включить или выключить этот режим.

## **Отметка, работа <sup>с</sup> отмеченными**

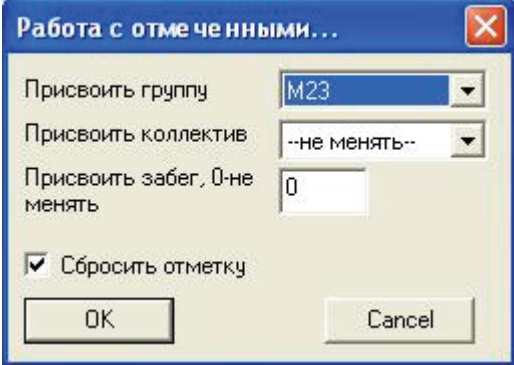

Ещё <sup>в</sup> DOS-версии программы появилось удобное средство работы - отметка. Какого-либо спортсмена (<sup>а</sup> теперь <sup>и</sup> коллектив, группу или дистанцию) можно отметить, нажав клавишу [Insert]. При этом рядом <sup>с</sup> порядковым номером появляется признак отметки - двойная галка.

Если надо отметить всех текущих спортсменов, все группы, коллективы или дистанции, то нажмите на цифровой клавиатуре клавишу "+", снять отметку можно клавишей "-". Иногда бывает необходимость инвертировать отметку, то есть снять отметку <sup>с</sup> уже отмеченных <sup>и</sup> установить отметку на ранее не отмеченных. Это можно сделать клавишей "\*". С отмеченным спортсменами можно делать следующие действия: использовать расширенный поиск по атрибутам. В окне "Фильтр" есть выбор : не учитывать отметку при поиске, только отмеченные, только те, у кого нет отметки.

С помощью пункта меню *Сервис-Работа <sup>с</sup> отмеченными* можно присвоить группу, забег (этап). При печати протоколов, «шахматки», выписок <sup>и</sup> карточек участников возможна печать ТОЛЬКО ОТМЕЧЕННЫХ. Отметку удобно использовать, когда необходимо объединить <sup>в</sup> стартовом протоколе какие-либо группы, дистанции и т.д. .

## **Печать**

Если у Вас <sup>в</sup> системе установлено более одного принтера <sup>и</sup> Вам надо печатать на принтере, не являющимся принтером "по умолчанию" выберите нужный <sup>в</sup> меню *Файл-Выбор принтера*.

## **Протокол старта**

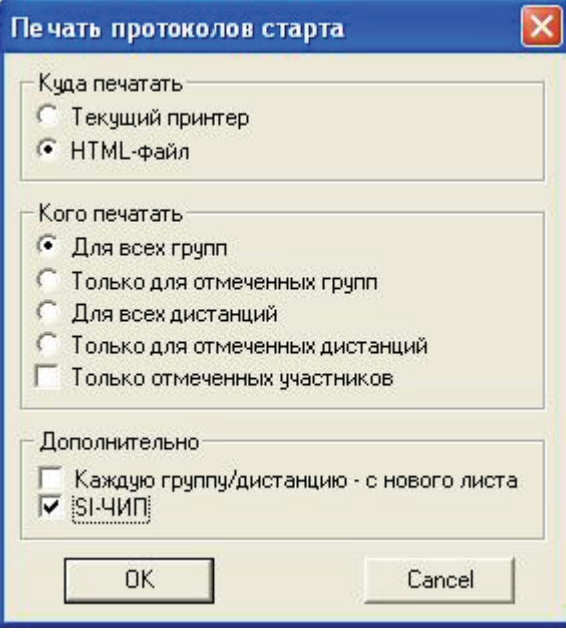

Здесь Вы можете выбрать, куда печатать - на принтер или <sup>в</sup> HTML-файл, который можно использовать для публикации <sup>в</sup> Интернете или для последующего редактирования, например <sup>в</sup> Word ( Microsoft Office, начиная <sup>с</sup> версии 97, поддерживает HTML-файлы).

Если Вы укажете **HTML-файл**, то после записи файла он будет автоматически открыт для показа <sup>и</sup>, возможно, печати.

Также можно указать кто должен попасть <sup>в</sup> протоколы (если Вы используете большую базу, <sup>а</sup> для соревнований - только часть её). Если <sup>в</sup> группах мало спортсменов, то <sup>в</sup> целях экономии бумаги можно убрать галочку напротив "каждую группу/дистанцию <sup>с</sup> нового листа".

Если Вы используете электронную отметку **SPORT***Ident***,** то для печати номеров карточек/чипов поставьте соответствующую отметку.

#### **Печать выписок из протокола старта**

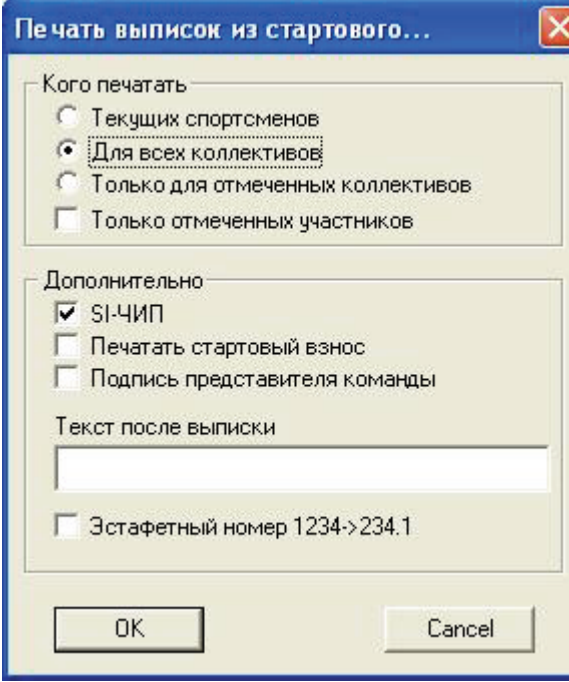

Здесь можно указать, для кого печатается выписка - для каких-либо коллективов или для текущих спортсменов, то есть тех, кто был найден последней операцией **ФИЛЬТР**.

#### **Печать карточек участника**

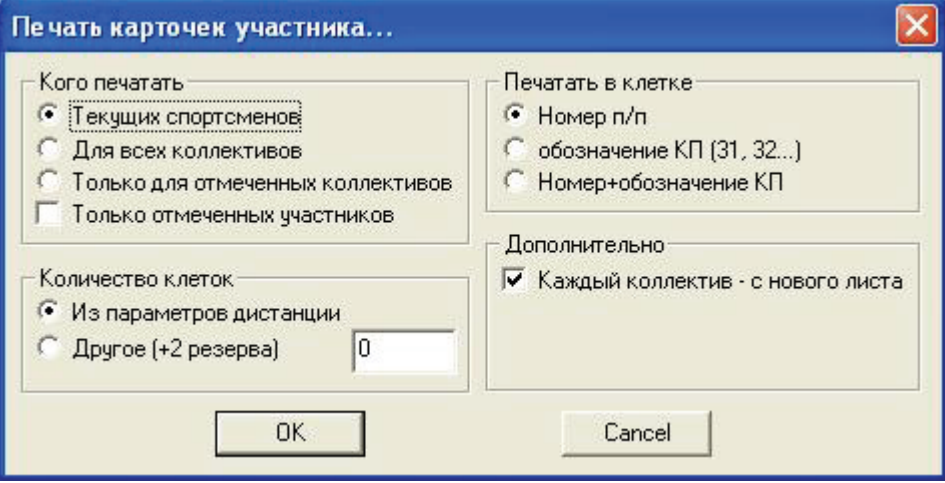

Выберите, кого печатать, так же как <sup>и</sup> при печати выписок из протоколов.

Если Вы уже внесли параметры дистанции, то количество клеток <sup>в</sup> карточке может браться из этих данных. Если же Вы ещё не внесли эти данные, или хотите, что бы независимо от количества КП карточки во всех группах были одинакового формата, то укажите количество клеток. В ряду <sup>в</sup> карточке печатается 9 клеток. В карточке, также, печатается не менее 2-ух клеток "R" (резерв).

Если Вы проводите соревнования по выбору <sup>и</sup> указали порядок прохождения, то можно, что бы <sup>в</sup> клетках печатались не 1,2,3, а 31,32, <sup>и</sup> <sup>т</sup>.д. . Можно печатать <sup>и</sup> всю информацию: 1(31), 2(32) <sup>и</sup> <sup>т</sup>.д.

## **"Шахматка"**

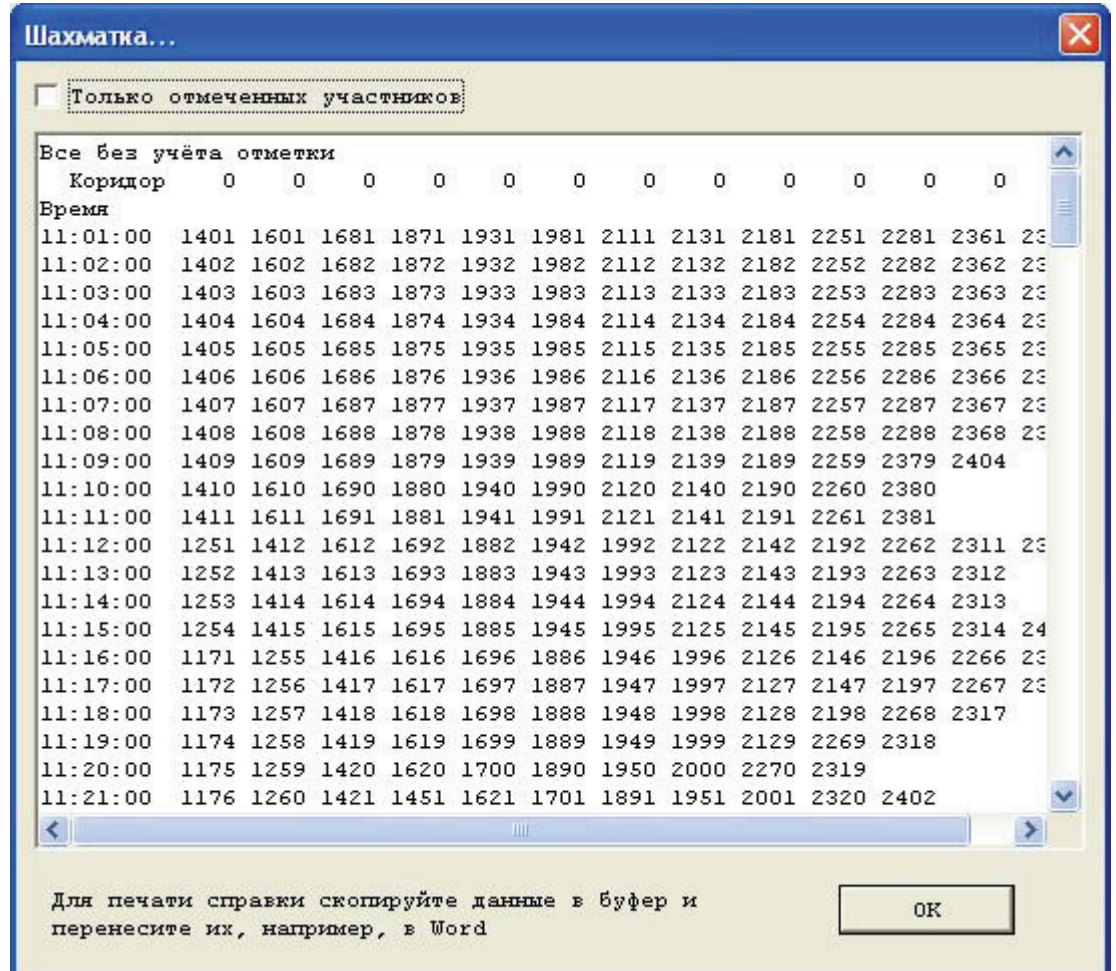

"**Шахматка**" - специальный служебный протокол, позволяющий оценить нагрузку на старте. Для этого <sup>в</sup> параметрах дистанций должен быть указан стартовый коридор (на Западе обычно это номер корзинки <sup>с</sup> картами). Если у Вас один коридор, укажите это.

#### **Важное замечание:**

Если Вы не указали каким-либо группам дистанцию, то спортсмены этой группы не попадут <sup>в</sup> "шахматку".

Печать непосредственно из программы не предусмотрена, но Вы можете выделить всё, что Вас интересует (мышкой или комбинацией Shift-стрелки), скопировать

в буфер обмена (Ctrl-C). Потом переключитесь или запустите, например, Word, <sup>а</sup> там вставьте из этого буфера. Если <sup>в</sup> Word номера участников "пляшут", укажите шрифт "Courier...". В этом шрифте все буквы одинаковой ширины.

## **Справка мандатной комиссии**

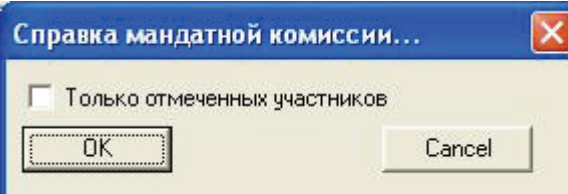

Данная справка необходима для совещания представителей <sup>и</sup> отчета главного судьи.

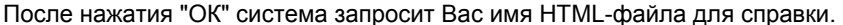

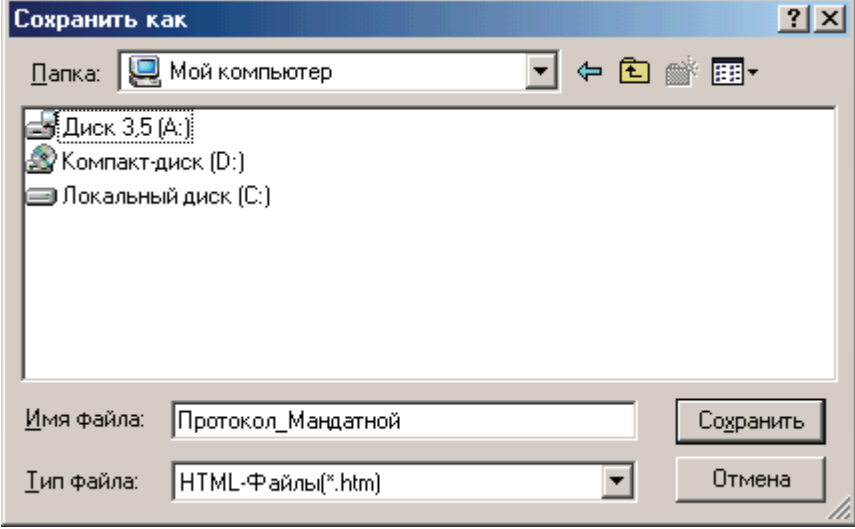

Справка (протокол) включает <sup>в</sup> себя сведения <sup>о</sup> количестве участников по группам, список <sup>и</sup> количество участников <sup>в</sup> коллективах, состав по квалификации <sup>и</sup> <sup>т</sup>.д. . Справку можно подправить для отчета <sup>в</sup> любом HTML-редакторе, <sup>в</sup> том числе <sup>в</sup> WORDe.

## **Протокол результатов**

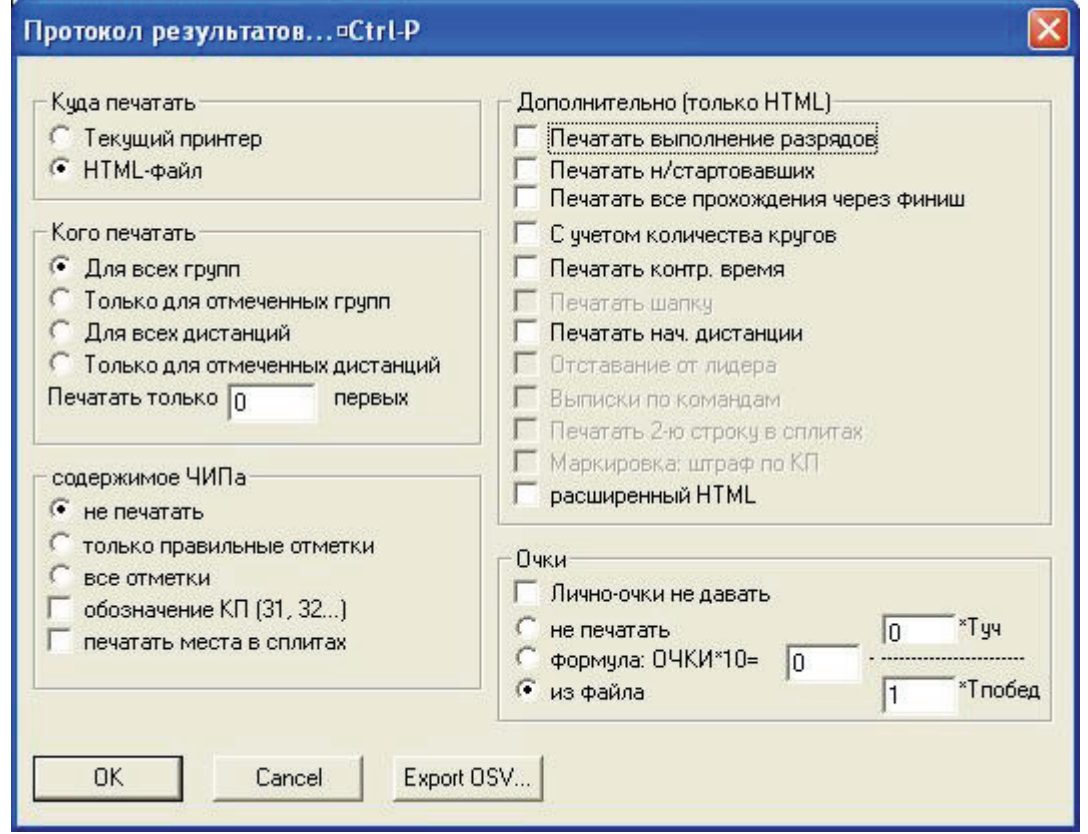

Настройки <sup>в</sup> этом окне - почти такие же, как <sup>и</sup> при печати стартовых протоколов. Пункты, показанные "бледным" цветом, пока не реализованы, хотя были <sup>в</sup> DOSверсии. Скоро они будут <sup>и</sup> <sup>в</sup> данной версии программы.

Если Вы укажете **HTML-файл**, то после записи файла он будет автоматически открыт для показа <sup>и</sup>, возможно, печати. Пункт "Печатать только ### первых" предназначен для печати протоколов только <sup>с</sup> лидерами, удобно это при использовании вывода <sup>в</sup> **HTML-файл**. Вы получите протокол, <sup>в</sup> котором <sup>в</sup> каждой группе будет не более ### строк. Если указано "0 первых", то данный пункт игнорируется.

## **Импорт из другого WDB-файла**

#### *Файл/Импорт...*

Можно импортировать данные из WINDOWS-версии, например для объединения данных <sup>с</sup> другой базой данных.

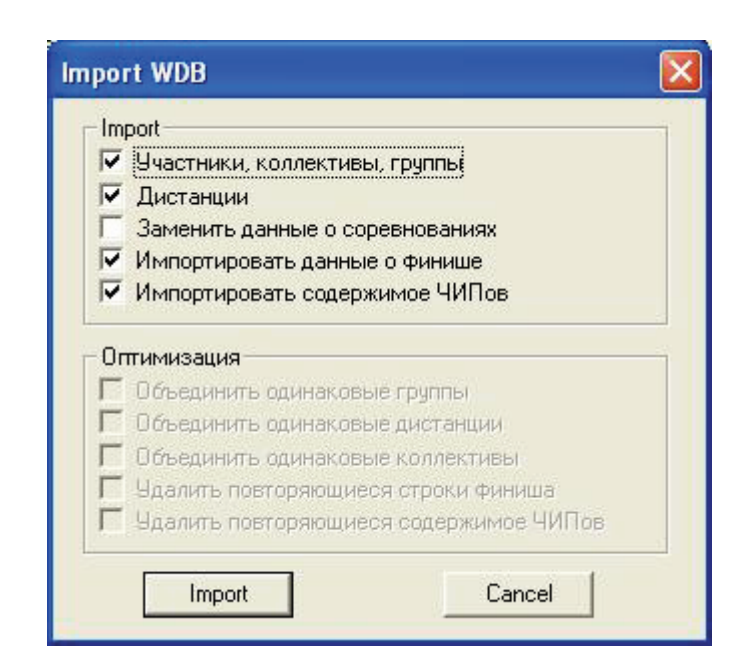

# **Импорт CSV-файла**

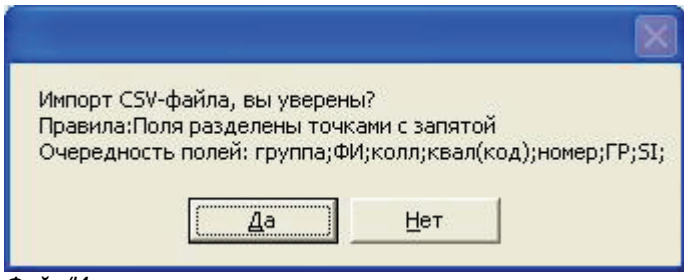

*Файл/Импорт...*

Для импорта данных из других программ можно воспользоваться импортом из CSV-файла. Это - текстовый файл, <sup>в</sup> котором поля данных разделены точками <sup>с</sup> запятой.

Пример строки:

М14;Иванов Иван;Москва;7;83;254100

Квалификация обозначается так же, как <sup>и</sup> при вводе данных (<sup>в</sup> приведённом примере 7 = КМС).

#### **Снятие/восстановление спортсменов**

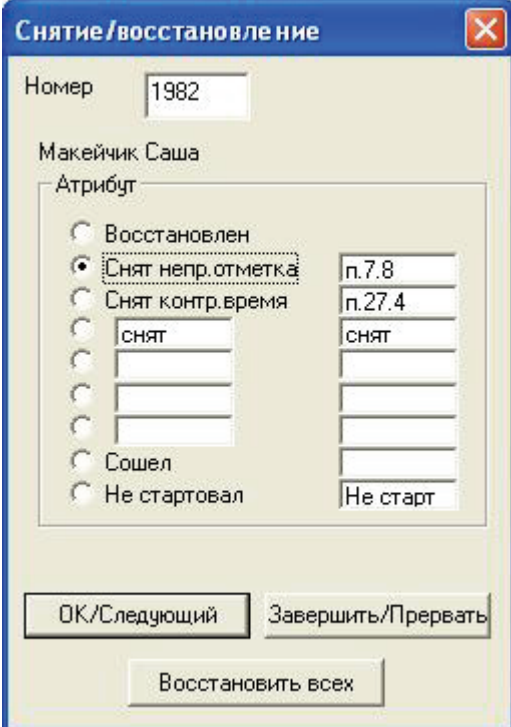

Это диалоговое окно вызывается из меню *Сервис-Снятие/восстановление*.

Укажите номер участника, <sup>и</sup> действие, которое надо сделать. В протоколах печатается либо результат, либо расшифровка, за что снят спортсмен. Если Вы используете одну базу данных для нескольких соревнований, не забудьте восстанавливать спортсменов ("Восстановить всех"). Для того же можно воспользоваться пунктом *Сервис/Подготовка финиша...*

#### **Работа на нескольких компьютерах: Чтение/Сохранение финиша**

При работе на нескольких компьютерах можно поступить следующим образом - один компьютер поставить <sup>в</sup> секретариате <sup>и</sup> на нём вносить заявки/перезаявки, снимать/восстанавливать участников, печатать протоколы. Второй (или несколько) компьютеров используются для приёма финиша. На каждом из компьютеров выполняется команда *Сервис/Сохранить финиш* (Alt-F2), например на дискету сохранить файл <sup>с</sup> протоколом финиша (только номера <sup>и</sup> времена). На секретарском компьютере все эти данные читаются <sup>и</sup> объединяются. Так как Вы будете объединять свой протокол финиша <sup>с</sup> таким же, но более полным, Вам будет предложено удалить повторяющиеся строки, что советую сделать.

## **Работа на эстафетах**

Для работы <sup>в</sup> режиме эстафеты достаточно <sup>в</sup> окне "Информация <sup>о</sup> соревнованиях" поставить галочку напротив слова "эстафетные". Правило присвоение номеров очень простое - у участников эстафетной команды должны совпадать две последние цифры номера <sup>и</sup> группа. Печать протоколов старта <sup>и</sup> результатов только через **HTML-файл**, после записи файла он будет автоматически открыт для показа <sup>и</sup>, возможно, печати.

Одной командой считаются спортсмены одной группы, имеющие одинаковые две последние цифры <sup>в</sup> номере. Настоятельно рекомендую <sup>в</sup> протоколах номера 1001, 2001, 3001, так как тогда при приёме финиша достаточно будет набирать только номер команды, то есть 1, <sup>а</sup> остальные цифры программа "додумает" сама. (Для активизации этой функции <sup>в</sup> окошке <sup>с</sup> описанием соревнований отметьте пункт "Дополнять до 4-х").

Примечание: в WINDOWS-версии не обязательно присваивать участникам забеги, как это было <sup>в</sup> DOS-версии.

Если Вы хотите, чтобы <sup>в</sup> протоколах печатался вариант рассеивания, необходимо внести эту информацию <sup>с</sup> помощью пункта *Сервис/SPORTIdent/Импорт порядка прохождения*. По этой команде читается текстовый файл, <sup>в</sup> котором <sup>в</sup> каждой строке занесена следующая информация, разделённая точкой <sup>с</sup> запятой: номер;вариант;порядок КП Пример:

#### 3041;ABC;31;32...

Если отметку проверять не надо, то порядок прохождения можно не вносить, но точку <sup>с</sup> запятой после варианта ставить всё равно надо.

#### **Работа на многодневных соревнованиях**

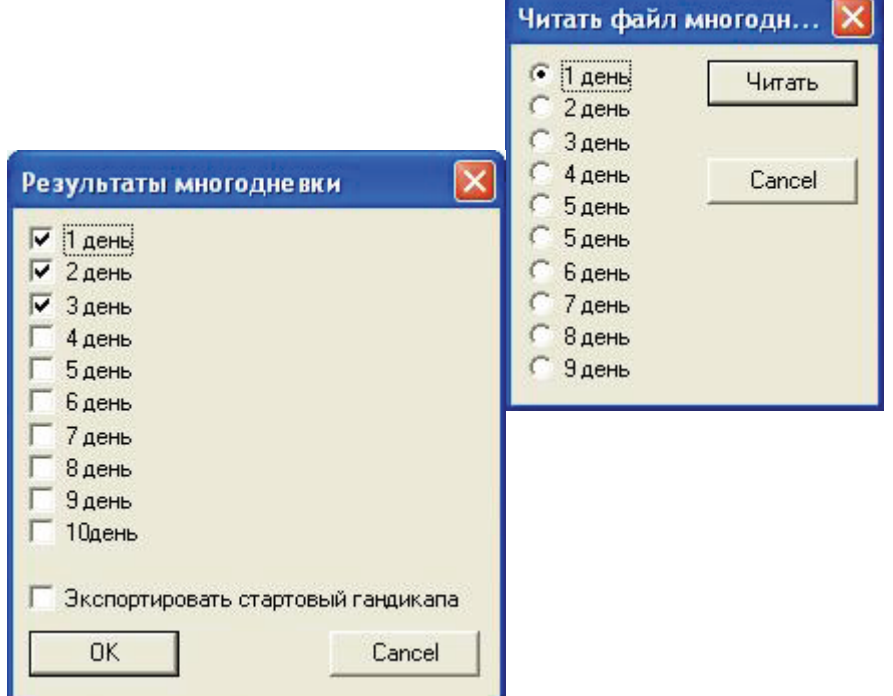

## **Работа <sup>с</sup> электронной отметкой**

Ų

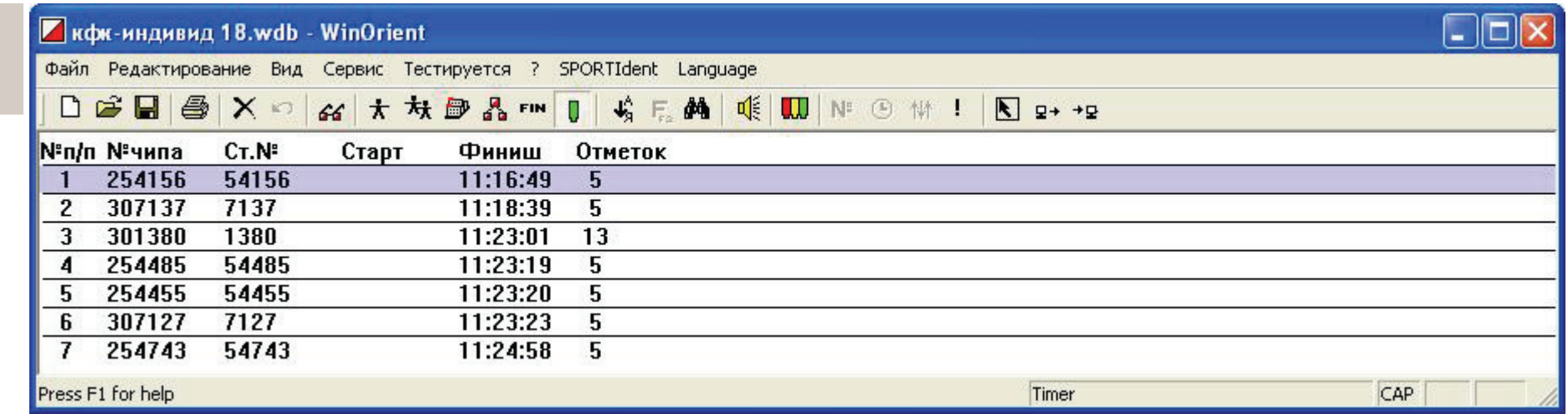

В этом списке - информация <sup>о</sup> считанных чипах. Эту информацию можно подправить. Может это понадобиться, например, если из-за неисправности <sup>в</sup> ходе соревнований была заменена станция, <sup>и</sup> у части участников вместо отметки КП 33 появилась отметка КП 55. Это - служебный режим, пользоваться им надо оченьаккуратно.

В настоящее время программа работает <sup>с</sup> ЧИПами SPORTident версий 5, 6 и 7. Пока данные сохраняются <sup>в</sup> формате ЧИПов версии 5, то есть максимальное число отметок ограничено 36, хотя SI-6 и SI-7позволяют делать 64 отметки. Это будет изменено только <sup>в</sup> версии программы 2.

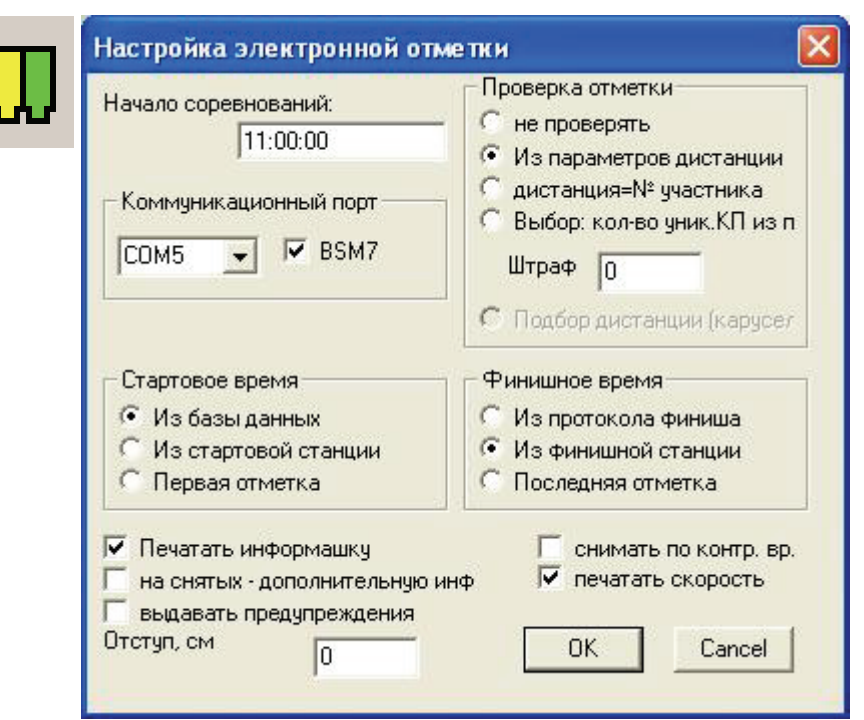

Чтение SI-карт - основной режим работы <sup>с</sup> электронной отметкой. Включить/выключить чтение можно, нажав иконку или клавишу F8. Вот технические подробности системы **SPORT***Ident* :

в ЧИПе хранятся отметки 36 КП, сначала отметка производится <sup>в</sup> 30 ячеек, где хранится информация <sup>о</sup> номере КП <sup>и</sup> времени отметки, затем отметка производится <sup>в</sup> 6 резервных ячеек, <sup>в</sup> них хранится только номер КП. Все отметки - <sup>в</sup> хронологии, поэтому всегда возможно проверить правильность прохождения дистанции спортсменом.

Ещё <sup>в</sup> ЧИПе есть место для отметок специальных станций - "Стартовой" <sup>и</sup> "Финишной". Это позволяет делать старт "по готовности", когда спортсмен выходит на старт <sup>в</sup> произвольное время, <sup>а</sup> отсчет его результата начинается <sup>с</sup> отметки на "Стартовой" станции. Возможен <sup>и</sup> приём финиша не судьёй, <sup>а</sup> "Финишной" станцией.

На каждого финишировавшего спортсмена можно распечатать "Информашку" со всеми его отметками, <sup>с</sup> выводом <sup>о</sup> правильности отметки. Если отметка неправильная, имеет смысл второй экземпляр "информашки" передавать <sup>в</sup> секретариат для ответа на вопрос " А за что сняли моего спортсмена?". Порядок прохождения для проверки берется из параметров дистанции или специального файла. Это нужно для эстафет <sup>с</sup> "фарстой" или соревнований "One man relay".

Настройка параметров - <sup>в</sup> меню *Сервис/Настройка/Параметры SPORTIdent*.